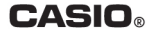

# **Module No. 3466** Руководство по пользованию функциями часов

WS-2000H

# **ПРЕЖДЕ ВСЕГО ПРОЧТИТЕ ЭТУ ВАЖНУЮ ИНФОРМАЦИЮ**

# **Батарейка**

• Батарейка, установленная в часы на заводе, разряжается во время их доставки и хранения. При первых признаках недостаточности питания (нечеткость изображения) необходимо заменить батарейку в ближайшем к вам авторизованном сервисном центре «CASIO», либо у дистрибьютора фирмы «CASIO».

# **Защита от воды**

Для всех категорий часов запрещается:

- нажимать кнопки под водой;
- переводить стрелки под водой;
- отвинчивать переводную головку под водой;

Если часы подверглись воздействию соленой воды, то тщательно промойте их и вытрите насухо. Не надевайте часы на кожаном ремешке во время плавания. Избегайте длительного контакта кожаного ремешка с водой.

 $\cdot$  Часы классифицируются по разрядам (с I по V разряд) в соответствии со степенью их защищенности от воды. Уточните разряд ваших часов с помощью приведенной ниже таблицы, чтобы определить правильность их использования.

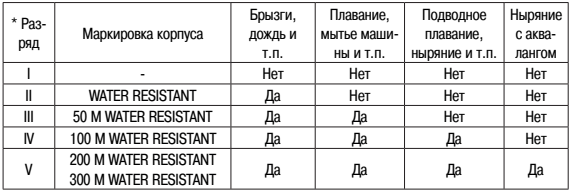

### • Примечания

I Часы не защищены от воды. Избегайте попадания любой влаги;

- II WR (Water Resistant) означает, что модель водонепроницаема согласно ISO 2281. Кратковременный контакт с водой не вызовет никаких проблем;
- III С водозащитой в 5 Бар (50 метров) часы способны выдержать давление воды обозначенной величины и, соответственно, могут быть использованы во время принятия душа и кратковременного купания;
- IV Водозащита в 10 Бар (100 метров) означает, что часы могут быть использованы во время обычного плавания и ныряния под водой с трубкой;
- V Водозащита в 20 Бар (200 метров) означает, что часы могут быть использованы при погружении с аквалангом (за исключением таких глубин, при которых требуется гелиево-кислородная смесь).

### **Уход за вашими часами**

- Никогда не пытайтесь самостоятельно открывать корпус и снимать заднюю крышку.
- Замена резиновой прокладки, защищающей часы от попадания воды и пыли, должна осуществляться через каждые 2 - 3 года.
- Если во внутреннюю часть часов попадет влага, то немедленно проверьте их у ближайшего к вам дилера, либо у дистрибьютора фирмы «CASIO».
- Не подвергайте часы воздействию предельных температур.
- Хотя часы и предназначены для активного повседневного использования, тем не менее нужно носить их аккуратно и избегать падений.
- Не застегивайте ремешок слишком сильно. У вас должен проходить палец между вашим запястьем и ремешком.
- Для очистки часов и ремешка используйте сухую мягкую ткань, либо мягкую ткань, смоченную в водном растворе мягкого нейтрального моющего средства. Никогда не пользуйтесь легко испаряющимися средствами (например, такими, как бензин, растворители, распыляемые чистящие средства и т.п.).
- Когда вы не пользуетесь вашими часами, храните их в сухом месте.
- Избегайте попадания на часы бензина, чистящих растворителей, аэрозолей из распылителей, клеящих веществ, краски и т.п. Химические реакции, вызываемые этими материалами, приводят к разрушению прокладок, корпуса и полировки часов.
- Особенностью некоторых моделей часов является наличие на их ремешке изображений, выполненных шелкографией. Будьте осторожны при чистке таких ремешков, чтобы не испортить эти рисунки.

Для часов с пластмассовыми ремешками...

- Вы можете обнаружить белесое порошкообразное вещество на ремешке. Это вещество не вредно для вашей кожи или одежды и может быть легко удалено путем простого протирания куском ткани.
- Попадание на пластмассовый ремешок пота или влаги, а также хранение его в условиях высокой влажности может привести к повреждению, разрыву или растрескиванию ремешка. Для того чтобы обеспечить длительный срок службы пластмассового ремешка, при первой возможности протирайте его от грязи и воды с помощью мягкой ткани.
- Для часов с флуоресцентными корпусами и ремешками...
- Длительное облучение прямым солнечным светом может привести к постепенному исчезновению флуоресцентной окраски.
- Длительный контакт с влагой может вызвать постепенное исчезновение флуоресцентной окраски. В случае попадания на поверхность часов любой влаги, как можно скорее сотрите ее.
- Длительный контакт с любой другой влажной поверхностью может привести к обесцвечиванию флуоресцентной окраски. Проверьте, удалена ли влага с флуоресцентной поверхности и избегайте ее контакта с другими поверхностями.

• Сильное трение поверхности, имеющей нанесенную флуоресцентную краску, о другую поверхность может привести к переносу флуоресцентной краски на эту поверхность.

При использовании изделия в условиях резких перепадов температур допускается незначительное образование конденсата на внутренней стороне стекла. Данное явление обусловлено законами физики и не является дефектом.

Фирма «CASIO COMPUTER CO., LTD» не несет ответственности за какой бы то ни было ущерб, который может возникнуть при использовании этих часов, и не принимает никаких претензий со стороны третьих лиц.

Поздравляем с приобретением часов CASIO!

# **ОБ ЭТОМ РУКОВОДСТВЕ**

- В зависимости от модели часов, индикация на цифровом экране может быть в виде темных знаков на светлом фоне или в виде светлых знаков на темном фоне. В этом руководстве все примеры экранов часов изображены в виде темных знаков на светлом фоне.
- Кнопки обозначены буквами, как показано на рисунке.
- Обратите внимание, что иллюстрации данного руководства приведены для справки. Сами часы могут незначительно отличаться от изображенных на иллюстрациях часов.
- В каждом разделе этого руководства приведена информация необходимая для выполнения операций в указанном режиме. Более подробную информацию о технических характеристиках часов, см. в разделе «Технические характеристики».

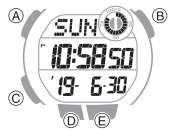

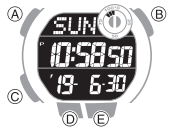

# **Индикаторы**

- 1 Индикатор SPL Отображается на экране при измерении времени прохождения части дистанции
- 2 Индикатор включенного сигнала начала часа
- Индикатор включенного сигнала будильника
- 4 Индикатор времени после полудня
- 5 Индикатор LAP

Отображается на экране при измерении времени

прохождения круга дистанции

6 Индикаторы шагомера

Указывают – ведется или нет подсчет количества шагов

7 Графическая область

Отображается информация в зависимости от операций, выполняемых в разных режимах

Индикатор выключенного звукового сигнала при нажатии кнопок

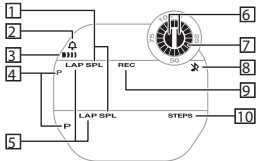

**Графическая область**

На графической области отображается информация в зависимости от операций, выполняемых в разных режимах.

Отображается на экране, когда часы находятся в режиме Записной книжки

Отображается на экране во время подсчета количества пройденных шагов

• В режимах Записной книжки и Будильника на графической области информация не отображается.

### **• Режим Текущего времени**

9 Индикатор REC

10 Индикатор STEPS

Когда на экране отображается количество пройденных шагов, на графической области отображается прогресс пройденных шагов за текущий день. При отображении другой информации на экране, на графической области отображается текущее значение секунд.

# Графическая область

### **• Режим Секундомера**

При измерении прошедшего времени отображаются секунды прошедшего времени.

### **• Режим Таймера обратного отсчета**

Во время работы таймера отображаются секунды таймера обратного отсчета.

### **• Режим Второго времени**

На графической области отображаются секунды второго времени.

# **Выбор режима**

С помощью кнопки С осуществляется выбор нужного режима в последовательности, указанной далее на рисунке.

- Каждое нажатие на кнопку Е в режиме Текущего времени приведет к смене информации на экране между текущим временем и датой и количеством шагов.
- Для отображении на экране информации о количестве пройденных шагов в режиме Текущего времени нажмите кнопку D.
- Для возврата часов из любого режима в режим Текущего времени нажмите и удерживайте кнопку С около 2 секунд.

### C Количество пройденных шагов Экран шагомера Экран даты и времени 5-1 D  $\circledR$ Æ SUM E **90 00** เกะรครก 1128 ŗq. 630  $\odot$

### Режим Текущего времени

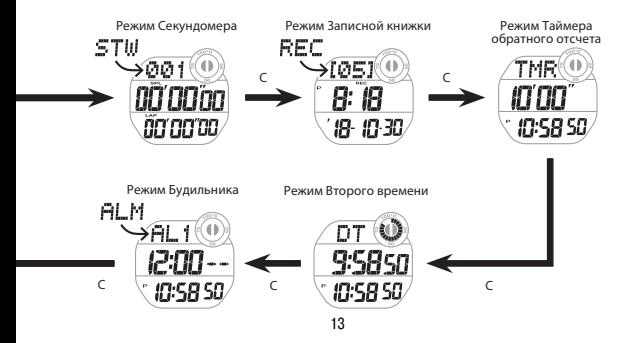

# **РЕЖИМ ТЕКУЩЕГО ВРЕМЕНИ**

Выполните действия, указанные в этом разделе, для настройки текущего времени и даты. Все действия, указанные в этом разделе, выполняются в режиме Текущего времени.  $\mathcal{Q}_{\text{Bhfon}}$  режима (стр. 11).

### **Настройка текущего времени и даты**

- 1. Нажмите и удерживайте кнопку А около 2 секунд. Отпустите кнопку А, когда перестанет мигать индикатор SET.
- 2. С помощью кнопки С выберите параметр, настройку которого необходимо выполнить, в следующей последовательности:

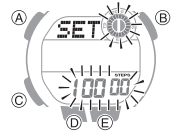

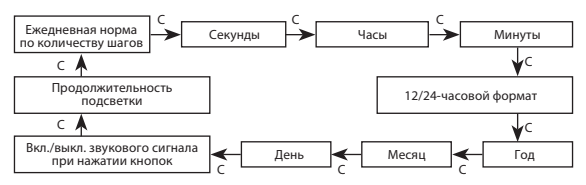

3. Выполните настройку текущей даты и времени.

- Нажмите кнопку D для сброса значения секунд до 00. Если значение секунд находилось в промежутке от 30 до 59, после нажатия на кнопку D значение минут увеличится на 1.
- Настройка других параметров осуществляется с помощью кнопок D и Е.
- 4. Повторите действия, указанные в пп. 2 и 3 для настройки других параметров текущего времени.
- 5. Нажмите кнопку А для вывода часов из режима настройки.

# **Настройка 12/24-часового формата отображения времени**

- 1. Нажмите и удерживайте кнопку А около 2 секунд. Отпустите кнопку А, когда перестанет мигать индикатор SET.
- 2. Нажмите кнопку С 4 раза.

 На экране начнет мигать индикатор текущей настройки формата отображения времени – 12Н или 24Н.

3. Нажмите кнопку D для включения 12-часового (на экране отобразится индикатор 12Н) или 24-часового (на экране отобразится индикатор 24Н) формата отображения времени.

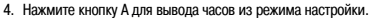

### **Примечание**

• Если установлен 12-часовой формат отображения времени, на экране с 12:00 до 23:59 отображается индикатор времени после полудня Р.

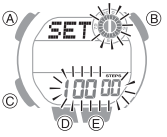

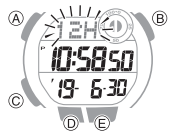

# **ШАГОМЕР**

С помощью шагомера выполняется подсчет количества выполненных за день шагов.

### **Подсчет шагов**

Когда часы надеты на руку, шагомер осуществляет подсчет шагов при ходьбе.

### **Внимание!**

При ношении часов на запястье шагомер может регистрировать и подсчитывать «ложные» шаги. Кроме того, лишнее движение руками во время ходьбы может привести к неправильному подсчету шагов.

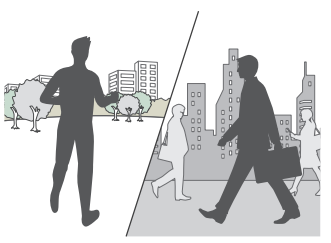

### **• Подготовка часов**

Для того, чтобы подсчет количества шагов осуществлялся правильно, необходимо надевать часы на запястье, таким образом, чтобы между ремешком и запястьем не оставалось свободного места.

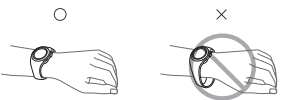

Если между ремешком и запястьем есть сво-

бодное место, во время ходьбы подсчет шагов также будет осуществляться, но некоторые шаги могут быть не посчитаны.

**• Подсчет шагов**

Подсчет шагов начинается после начала ходьбы. По виду индикатора шагомера можно определить выполняется или нет подсчет шагов:

- сектора индикатора шагомера попеременно отображаются на экране каждую секунду (см. рисунок) – осуществляется подсчет шагов во время ходьбы;
- на экране отображаются оба сектора индикатора шагомера подсчет шагов не осуществляется.
- **Количество пройденных шагов** Отображение количества пройденных шагов (стр. 20).

Индикаторы шагомера

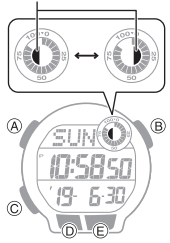

# **Отображение количества пройденных шагов**

- 1. Переведите часы в режим Текущего времени.  $\mathcal D$  Выбор режима (стр. 11).
- 2. Для отображения на экране информации о количестве пройденных шагов и графика шагомера нажмите на кнопку Е.

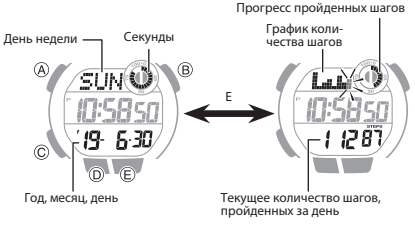

**• График шагомера**

На графике шагомера схематично отображено количество (до 1000) пройденных шагов за каждый час. С его помощью можно отслеживать активность за последние 7–8 часов.

- График шагомера не отображается, если не было сделано ни одного шага.
- Информация на графике шагомера обновляется каждый час. Часы

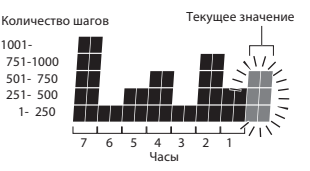

### **• Прогресс выполнения ежедневной нормы по количеству шагов** На графической области отображается прогресс выполнения ежедневной нормы по количеству

шагов.

Пример: установлена ежедневная норма в 10000 шагов.

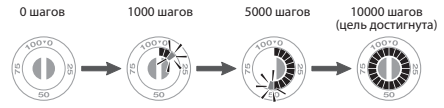

### **Примечание**

- Максимальное количество шагов, которое можно посчитать с помощью шагомера, составляет 999 999. Если количество шагов превышает это значение, на экране будет отображаться число 999999.
- В начале ходьбы количество шагов не отображается на экране. Это позволяет избежать под-

счет шагов, не связанных с постоянной ходьбой. Количество пройденных шагов отобразится на экране через 10 секунд после начала ходьбы, при этом количество пройденных за эти 10 секунд шагов приплюсуется к общему количеству шагов.

- Счетчик шагов автоматически обнуляется ежедневно в полночь.
- Для экономии энергии работа шагомера автоматически прекращается, если часы определяют отсутствие движения в течение 2-3 минут или если часы сняты с запястья.
- Шагомер также не работает в следующих случаях:
- при восстановлении заряда батарейки;
- если возникла ошибка в работе датчика шагомера;
- при низком уровне заряда батарейки.

### **Обнуление ежедневного счетчика шагов**

1. Переведите часы в режим Текущего времени.  $\mathcal Q$  Выбор режима (стр. 11).

2. Одновременно нажмите и удерживайте около 2 секунд кнопки D и Е для обнуления ежедневного счетчика шагов.

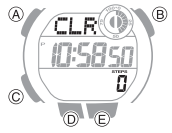

# **Записная книжка шагомера**

1. Переведите часы в режим Текущего времени.

 $\mathcal D$  Выбор режима (стр. 11).

2. Нажмите кнопку D для отображения на экране информации о количестве пройденных шагов.

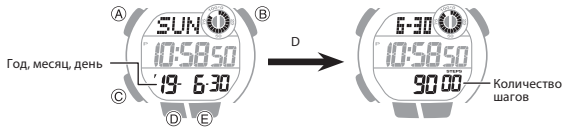

3. Для просмотра информации о количестве пройденных шагов за предыдущие дни нажимайте на кнопку D. Каждое нажатие на кнопку D приведет к отображению информации о количестве пройденных шагов за предыдущий день в указанной на рисунке последовательности.

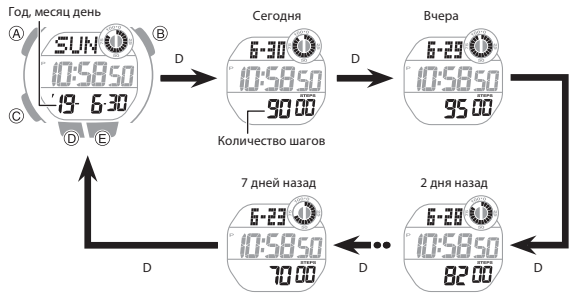

25

### **Примечание**

- В памяти часов хранится количество пройденных шагов за последние 7 дней.
- Если в течение 2–3 минут не выполнять какие-либо действия, когда на экране отображается информация о количестве пройденных шагов, часы автоматически вернутся в режим Текущего времени.

### **Удаление информации из записной книжки шагомера**

- 1. Переведите часы в режим Текущего времени.
- $\mathcal Q$  Выбор режима (стр. 11).
- 2. Одновременно нажмите и удерживайте кнопки D и Е около 5 секунд. Отпустите кнопки, когда перестанут мигать индикаторы CLR и ALL.

 Это действие приведет к удалению информации о количестве пройденных шагов из записной книжки шагомера.

# **Настройка ежедневной нормы по количеству шагов**

Ежедневную норму по количеству шагов можно установить в диапазоне от 1000 до 50000 шагов с интервалом в 1000 шагов.

- 1. Переведите часы в режим Текущего времени.  $\wp$  Выбор режима (стр. 11).
- 2. Нажмите и удерживайте кнопку А около 2 секунд. Отпустите кнопку А, когда перестанет мигать индикатор SET.
- На экране начнут мигать цифры текущей установленной ежедневной нормы по количеству шагов.
- 3. С помощью кнопок D и Е измените настройку ежедневной нормы по количеству шагов.
- 4. Нажмите кнопку А для вывода часов из режима настройки.

### **Причины неправильного подсчета количества шагов**

Подсчет шагов может осуществляться неправильно в следующих случаях:

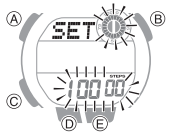

- если надеты тапочки, сандалии или другая обувь, способствующая шарканью при ходьбе;
- при ходьбе по кафельной плитке, ковровому покрытию, снегу и другим поверхностям, способствующим шарканью или скольжению при ходьбе;
- при неравномерной ходьбе (в многолюдных местах, когда необходимо часто останавливаться и возобновлять ходьбу через короткие промежутки времени, и т.п.);
- во время медленных прогулок или при быстром беге;
- если толкать тележку в магазине или детскую коляску;
- при сильных вибрациях во время поездок в автомобиле, на велосипеде или другом транспортном средстве;
- если часто двигать руками (при хлопках, взмахах и т.п.);
- во время прогулок за руку, ходьбе с тростью или в других случаях, когда движения рук и ног не скоординированы друг с другом;
- при ежедневных активных действиях (уборке и т.п.);
- когда часы постоянно надеты на руку;
- при ходьбе менее 10 секунд.

# **РЕЖИМ СЕКУНДОМЕРА**

Максимальная продолжительность работы секундомера при измерении прошедшего времени составляет 23 часа 59 минут 59,99 секунд. Точность измерения в первый час составляет 1/100-секунды, в последующие часы – 1 секунду.

Также в режиме Секундомера можно измерить и сохранить в памяти часов время прохождения круга и части дистанции.

### **Примечание**

- В записной книжке секундомера может быть сохранено до 200 записей результатов времени прохождения круга и части дистанции. Как только в памяти будет сохранено 200 результатов измерений, при сохранении нового результата измерения, самая старая запись автоматически удалится, на ее месте будет сохранен результат нового измерения.
- В режиме Записной книжки осуществляется просмотр результатов измерений, выполненных в режиме Секундомера.

Просмотр результатов измерения прошедшего времени (стр. 37).

Все действия, указанные в этом разделе выполняются в режиме Секундомера.  $\mathcal Q$  Выбор режима (стр. 11).

### **Время прохождения круга или части дистанции**

### **• Время прохождения части дистанции**

Время прохождения части дистанции Старт – время, прошедшее со старта до любого промежуточного этапа дистанции. На рисунке показано, как выполняется измерение времени прохождения части дистанции.

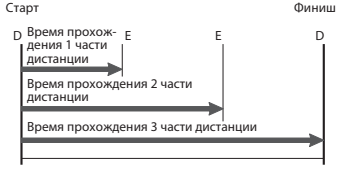

**• Время прохождения круга дистанции** Время прохождения круга дистанции – время, за которое был пройден 1 круг дистанции. Старт

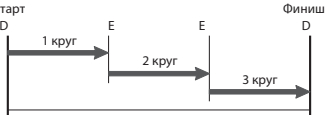

### **Измерение прошедшего времени**

1. Выполните, указанные ниже действия, для измерения прошедшего времени

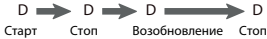

• В течение первого часа измерения прошедшего времени, результат измерения отображается с точностью в 1/100 секунды.

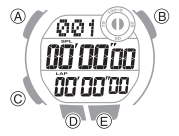

Через 1 час – с точностью в 1 секунду.

2. Нажмите кнопку В для сброса результатов измерения до 0.

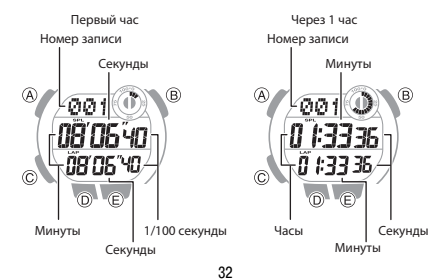

### **Измерение времени прохождения части или круга дистанции**

- 1. Установите тип измерения прошедшего времени время прохождения части или круга дистанции.
- Выбор типа измерения прошедшего времени (стр. 35).
- 2. Выполните, указанные ниже действия, для измерения времени прохождения части или круга дистанции.
- При каждом нажатии на кнопку Е на экране отображается время прохождения части или круга дистанции.

$$
D \longrightarrow E \longrightarrow D
$$
  
\n $C \longrightarrow$   $C \longrightarrow$  

- В течение первого часа измерения прошедшего времени, результат измерения отображается с точностью в 1/100 секунды. Через 1 час – с точностью в 1 секунду.
- 3. Нажмите кнопку Е для сброса результатов измерения до 0.

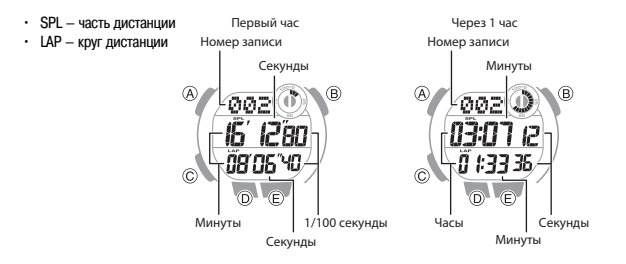

### **Выбор типа измерения прошедшего времени**

В то время, когда работа секундомера остановлена и результаты предыдущего измерения обнулены, нажмите кнопку Е для выбора нужного типа измерения прошедшего времени – SPL (измерение времени прохождения части дистанции) или LAP (измерение времени прохождения круга дистанции).

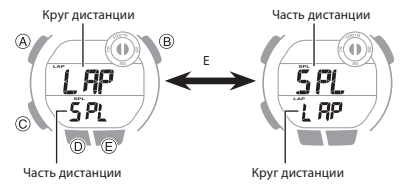

### **Отображение текущего времени при измерении прошедшего времени**

Во время измерения прошедшего времени нажмите кнопку А для отображения на нижней части экрана информации о текущем времени. Повторное нажатие на кнопку А приведет к возврату отображения информации об измерении

прошедшего времени **A** А09.OS 40 IN:58.50 прошедшего времени. Результат измерения Текущее время прошедшего времени

Результат измерения

### **Просмотр результатов измерения прошедшего времени**

**• Просмотр данных, сохраненных в памяти часов** Выполните действия, указанные в этом разделе, для просмотра результатов измерения прошедшего времени.

- 1. Переведите часы в режим Записной книжки.  $\mathcal D$  Выбор режима (стр. 11).
- На экране отобразится номер последней созданной записи и время и дата ее создания.

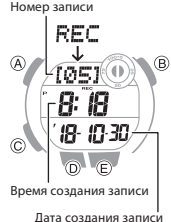

2. С помощью кнопки А выберите нужную запись. Переход от одной записи к другой осуществляется от более новой к более старой созданной записи.

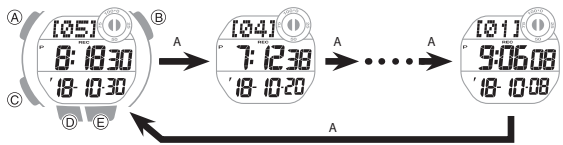

3. С помощью кнопок D и Е осуществляется просмотр результатов измерений, сохраненных в выбранной записи, где SPL – время прохождения части дистанции, LAP – время прохождения круга дистанции.

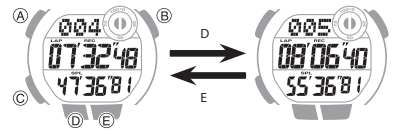

### **Примечание**

Каждому результату измерения создается и присваивается номер (порядок нумерации – от старта до финиша).

### **• Удаление одной записи из памяти часов**

Выполните действия, указанные в этом разделе, для удаления одной записи из памяти часов.

1. Переведите часы в режим Записной книжки.  $\mathcal D$  Выбор режима (стр. 11).

• Через 1 секунду на экране отобразится номер последней созданной ячейки памяти.

- 2. С помощью кнопки А выберите запись, которую необходимо удалить. 3. Одновременно нажмите и удерживайте кнопки D и Е около 2
	- секунд. Отпустите кнопки, когда индикатор CLR перестанет мигать. Это означает, что выбранная запись удалена.

### **Примечание**

Нельзя удалить запись, в которую выполняется сохранение результатов измерения.

**• Удаление всех записей из памяти часов**

Выполните действия, указанные в этом разделе, для удаления всех записей из памяти часов.

- 1. Переведите часы в режим Записной книжки.  $\mathcal Q$  Выбор режима (стр. 11).
- 2. Одновременно нажмите и удерживайте кнопки D и Е около 5

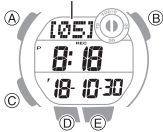

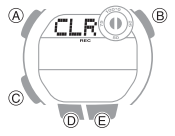

секунд, пока не перестанут мигать индикаторы CLR и ALL. Сначала через 2 секунды на экране отобразится мигающий индикатор CLR. Продолжайте удерживать нажатыми кнопки В и D, пока сначала не отобразится мигающий индикатор ALL, затем примерно через 1,5 секунды этот индикатор перестанет мигать. После этого, можно отпустить кнопки. Это означает, что все данные из памяти часов удалены.

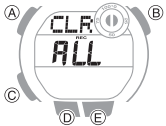

### **Примечание**

Нельзя удалить все записи из памяти часов, если выполняется сохранение результатов измерения.

# **РЕЖИМ ТАЙМЕРА ОБРАТНОГО ОТСЧЕТА**

В режиме Таймера обратного отсчета выполняется обратный отсчет установленного времени. По окончании обратного отсчета времени прозвучит звуковой сигнал. Сигнал звучит в течение 10 секунд.

• Сигнал не будет звучать при низком уровне заряда батарейки.

Все действия, указанные в этом разделе выполняются в режиме Таймера обратного отсчета.  $\mathcal Q$  Выбор режима (стр. 11).

# **Настройка времени работы таймера обратного отсчета**

Максимальное время работы таймера обратного отсчета составляет 60 минут. Шаг настройки работы таймера – 1 секунда.

• Перед выполнением настройки времени работы таймера, убедитесь в том, что обратный отсчет времени не выполняется (цифры секунд не уменьшаются). В противном случае, необходимо остановить работу таймера. Минуты

Работа таймера обратного отсчета времени (стр. 43).

- 1. Нажмите и удерживайте кнопку А около 2 секунд, пока на экране не начнут мигать цифры минут.
- 2. С помощью кнопок D и Е установите нужное значение минут.
- 3. Нажмите кнопку С.

На экране начнут мигать цифры секунд.

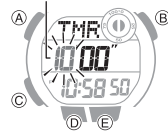

- 4. С помощью кнопок D и Е установите нужное значение секунд.
- 5. Нажмите кнопку А для вывода часов из режима настройки.

### **Примечание**

Для того, чтобы настроить время работы таймера продолжительностью 60 минут, установите для минут значение 0, для секунд  $-$  значение  $00$ 

# **Работа таймера обратного отсчета времени**

Для запуска обратного отсчета времени нажмите кнопку D.

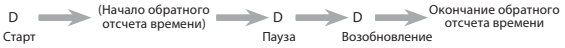

• Для приостановки обратного отсчета времени нажмите кнопку D. Для возобновления обратного отсчета нажмите кнопку D или нажмите кнопку Е для сброса времени обратного отсчета до начального значения.

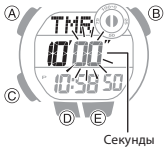

### **Остановка звучания сигнала**

Для остановки звучания сигнала, оповещающего об окончании обратного отсчета времени, нажмите любую кнопку.

# **РЕЖИМ ВТОРОГО ВРЕМЕНИ**

В режиме Второго времени предназначен для просмотра текущего мирового времени в одном из часовых поясов. Все действия, указанные в этом разделе выполняются в режиме Второго времени.  $\mathcal Q$  Выбор режима (стр. 23). Часы

### **Настройка текущего мирового времени**

- 1. Нажмите и удерживайте кнопку А около 2 секунд. На экране начнут мигать цифры часов.
- 2. С помощью кнопок D и Е выполните настройку часов.

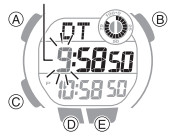

3. Нажмите кнопку С.

На экране начнут мигать цифры минут.

- 4. С помощью кнопок D и Е выполните настройку минут.
- Настройка минут выполнятся с шагом в 15 минут.
- 5. Нажмите кнопку А для вывода часов из режима настройки.

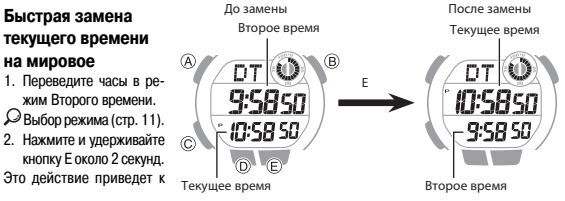

замене текущего времени на мировое.

### **Примечание**

Функцией быстрой замены текущего времени на мировое удобно пользоваться во время путешествий при переезде из одной часовой зоны в другую.

# **РЕЖИМ БУДИЛЬНИКА**

В режиме Будильника можно установить время звучания сигнала 5 независимых будильников и включить/выключить сигнал начала часа. Все действия, указанные в этом разделе выполняются в режиме Будильника.  $\supseteq$  Выбор режима (стр. 11).

# **Настройка времени звучания сигнала будильника**

1. С помощью кнопки D выберите экран будильника от AL1 до AL5,

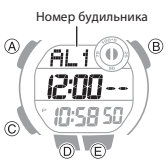

время звучания которого необходимо настроить.

- 2. Нажмите и удерживайте кнопку А около 2 секунд. На экране начнут мигать цифры часов.
- 3. С помощью кнопок D и Е выполните настройку часов.
- При выполнении настройки часов в 12-часовом формате отображения времени, обращайте внимание на отображение или отсутствие индикатора Р (после полудня).
- 4. Нажмите кнопку С. На экране начнут мигать цифры минут.
- 5. С помощью кнопок D и Е выполните настройку минут.
- 6. Нажмите кнопку А для вывода часов из режима настройки.

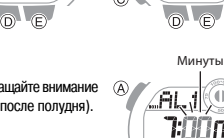

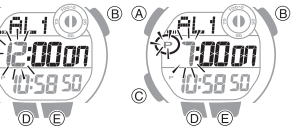

Часы

### **Примечание**

• Сигнал будильника звучит в течение 10 секунд в установленное время.

### **Включение/выключение сигнала будильника и сигнала начала часа**

- 1. С помощью кнопки D выберите экран будильника (AL1 до AL5) или сигнала начала часа (SIG).
- 2. С помощью кнопки Е включите (на экране отобразится индикатор On) или выключите (на экране отобразится индикатор ––) сигнал выбранного будильника или начала часа.

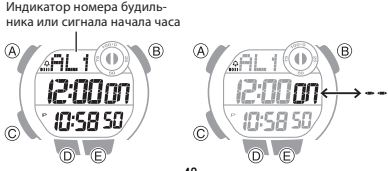

## **Остановка звучания будильника**

Для остановки звукового сигнала будильника нажмите любую кнопку.

# **Отображение индикаторов включенного сигнала будильника**

### **и/или начала часа**

Индикатор включенного сигнала будильника и/или начала часа отображается на экране в любом режиме. Индикатор включенного сигнала будильника отображается на экране вне зависимости от того включен сигнал одного или нескольких будильников.

Индикатор включенного сигнала начала часа

Индикатор включенного сигнала будильника

# **ПОДСВЕТКА**

Светодиодная подсветка экрана облегчает считывание показаний часов в темноте.

Для подсветки экрана в любом режиме нажмите кнопку В.

• Когда начинает звучать любой сигнал, подсветка часов автоматически выключается.

### **Настройка продолжительности подсветки**

Продолжительность подсветки в зависимости от настройки составляет 1,5 или 3 секунды.

- 1. Переведите часы в режим Текущего времени.
- Выбор режима (стр. 11).
- 2. Нажмите и удерживайте кнопку А около 2 секунд.

Отпустите кнопку А, когда перестанет мигать индикатор SET.

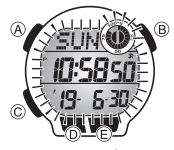

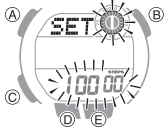

3. Нажмите кнопку С 9 раз.

На экране отобразится индикатор LT.

- 4. С помощью кнопки D установите нужную продолжительность подсветки – 1,5 секунды (на экране отобразится индикатор 1) или 3 секунды (на экране отобразится индикатор 3).
- 5. Нажмите кнопку А для вывода часов из режима настройки.

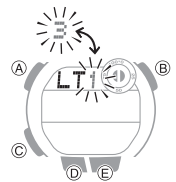

# **НИЗКИЙ УРОВЕНЬ ЗАРЯДА БАТАРЕЙКИ**

При снижении уровня заряда батарейки на экране начинает мигать индикатор . В этом случае некоторые функции часов будут недоступны. Если индикатор С спустя какое-то время продолжит мигать, необходимо выполнить замену батарейки.

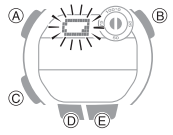

# **ДРУГИЕ НАСТРОЙКИ**

Указанные в этом разделе операции выполняются в режиме Текущего времени.  $\mathcal Q$  Выбор режима (стр. 11).

### **Включение/выключение звукового сигнала при нажатии кнопок**

При нажатии на кнопки часов раздается звуковой сигнал. Выполните действий, указанные в этом

разделе, чтобы включить или выключить этот сигнал.

- 1. Переведите часы в режим Текущего времени.  $\mathcal Q$  Выбор режима (стр. 11).
- 2. Нажмите и удерживайте кнопку А около 2 секунд. Отпустите кнопку А, когда перестанет мигать индикатор SET.
- 3. Нажмите кнопку С 8 раз. На экране отобразится индикатор KEY \* или MUTE.
- 4. С помощью кнопки D включите (на экране отобразится индикатор KEY ) или выключите (на экране отобразится индикатор MUTE) звуковой сигнал при нажатии кнопок.
- 5. Нажмите кнопку А для вывода часов из режима настройки.

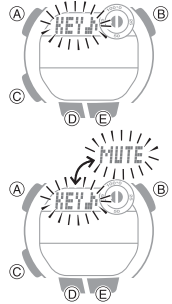

# **ТЕХНИЧЕСКИЕ ХАРАКТЕРИСТИКИ**

**Точность при нормальной температуре:** ±30 секунд в месяц

**Текущее время:** часы, минуты, секунды, время до/после полудня, год, месяц, день, день недели

Формат отображения времени: 12/24-часовой формат

 Система календаря: полностью автоматический календарь, запрограммированный с 2000 до 2099 года

Прочее: настройка стандартного/летнего времени

### **Шагомер:**

Подсчет количества шагов с помощью 3-осевого акселерометра

Диапазон отображения количества шагов: от 0 до 999999

Индикатор шагомера

График шагомера

Записная книжка шагомера

Сброс счетчика шагомера: автоматически ежедневно в полночь, вручную

Ежедневная норма по количеству шагов:

– шаг настройки: 1000

– диапазон настройки: от 1000 до 50000

Точность измерения: ±3% (согласно показаниям при виброизмерениях)

Сохранение энергии

### **Секундомер/записная книжка:**

 Единица измерения: 1/100 секунды (в течение первого часа), 1 секунда (через 1 час) Пределы измерения: 23:59' 59''

 Режимы измерения: прошедшее время, время прохождения круга и части дистанции, сохранение в памяти до 200 результатов измерений

### **Таймер обратного отсчета**

Единица измерения: 1 секунда

Диапазон настройки: от 1 секунды до 60 минут

Единица настройки: 1 секунда

Сигнал оповещения об окончании обратного отсчета: 10 секунд

### **Второе (мировое) время:**

Часы, минуты, секунды

Быстрая замена текущего времени на мировое

**Будильник:**

5 ежедневных будильников

Настройка времени звучания сигнала: часы, минуты

Продолжительность звучания сигнала будильника: 10 секунд

Включение/выключение сигнала начала часа

**Прочее:** светодиодная подсветка, настройка продолжительности подсветки (1,5 или 3 сек.), предупреждение о низком уровне заряда батарейки, отключаемый сигнал при нажатии кнопок **Питание:** 1 батарейка CR2025 (приобретается отдельно)

Примерный срок службы батарейки: 3 года при следующих условиях:

Звучание сигнала будильника: 1 раз в день (10 секунд);

Подсветка: 1 раз в день (1,5 секунды);

Подсчет количества пройденных шагов: 12 часов в день

Частое использование подсветки сокращает срок службы батарейки.

Технические характеристики могут быть изменены без предварительного уведомления.

# **ПОИСК И УСТРАНЕНИЕ НЕИСПРАВНОСТЕЙ**

### **Шагомер**

- **На экране отображается неправильное количество пройденных шагов** При ношении часов на запястье шагомер может регистрировать и подсчитывать «ложные» шаги. Кроме того, лишнее движение руками во время ходьбы или неправильная фиксация ремешка часов на запястье могут привести к неправильному подсчету шагов. Illaromen (стр. 17). Подсчет шагов (стр. 17).
- **Количество шагов не увеличивается**

В начале ходьбы количество шагов не отображается на экране. Это позволяет избежать под-

счет шагов, не связанных с постоянной ходьбой. Количество пройденных шагов отобразится на экране через 10 секунд после начала ходьбы, при этом количество пройденных за эти 10 секунд шагов приплюсуется к общему количеству шагов.

**• Во время работы шагомера на экране отображается индикатор ERR** Индикатор ERR отображается на экране при неисправности датчика или микросхемы. Если сообщение отображается на экране более 3 минут или часто появляется на экране, это может означать неисправность датчика.

# **Будильник**

### **• Сигнал будильника не звучит**

Сигнал будильника включен? Если сигнал не включен, включите его.

 $\mathcal D$  Включение/выключение сигнала будильника и сигнала начала часа (стр. 48).

# **Индикаторы**

### **• Как узнать в каком режиме находятся часы**

На экране отображается информация о режиме часов. С помощью кнопки С осуществляется

```
перевод часов из одного режима в другой.
\oslash Выбор режима (стр. 11).
```
# **Батарейка**

**• На экране мигает индикатор**  Мигающий индикатор СШ указывает на низкий уровень заряда батарейки.  $\oslash$  Низкий уровень заряда батарейки (стр. 52).

### **• На экране мигает индикатор R**

 Мигающий индикатор R указывает на временное снижение уровня заряда батарейки после частого использования в течение короткого промежутка времени подсветки или других функций. До тех пор, пока на экране мигает индикатор R все функции часов, кроме отображения текущего времени, недоступны.

 При частом появлении на экране мигающего индикатора R необходимо заменить батарейку. Для замены батарейки обратитесь в авторизованный сервисный центр Casio.

# **ИНФОРМАЦИЯ О ТОВАРЕ**

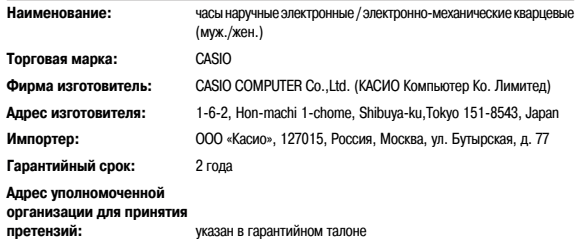